# **Quick Start Guide for Driver Compilation and Installation**

#### **Contents**

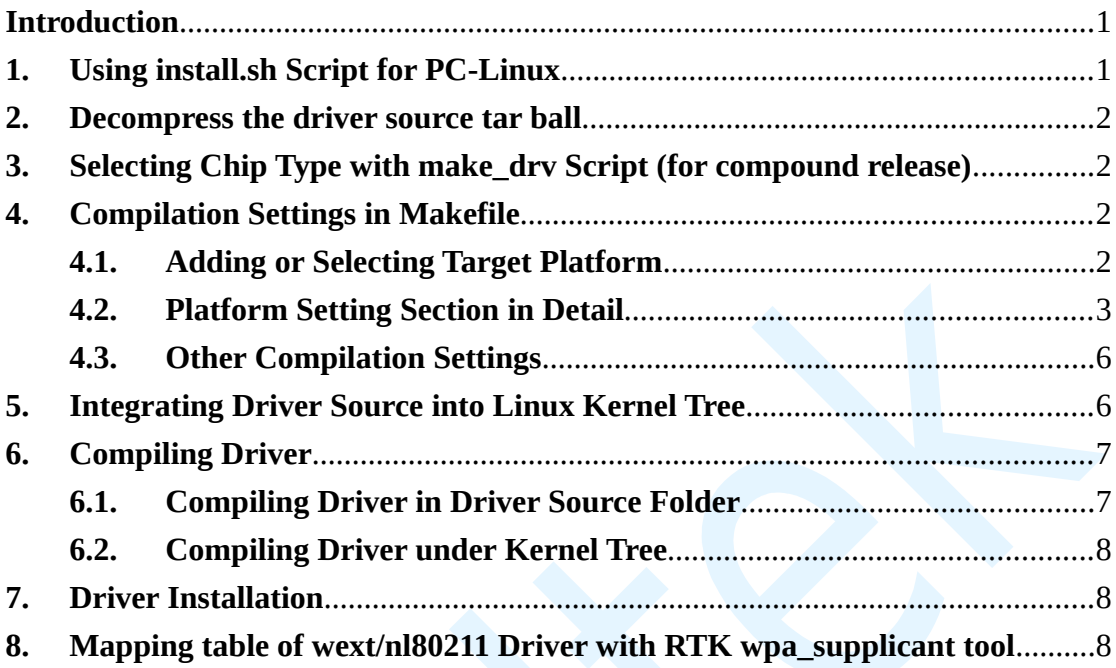

### <span id="page-0-0"></span>**Introduction**

In this document, we introduce two ways to compile and install our Wi-Fi driver: 1) Using install.sh script for PC-Linux and 2) Step by step manually. The former targets for end users who are not familiar with Linux system, while the later for engineers who want to port our Wi-Fi driver onto different platforms.

## <span id="page-0-2"></span>**1. Using install.sh Script for PC-Linux**

For driver compilation and installation in PC-Linux, we provide an install.sh script to do the duties automatically. If you want to use our Wi-Fi solutions to access network on PC-Linux, you can just run install.sh script and then control Wi-Fi with utilities such as Network Manager. For further information about Wi-Fi station mode, please refer to:

document/Quick\_Start\_Guide\_for\_Station\_Mode.pdf.

If you want to apply our Wi-Fi solutions on other embedded platforms, you should read and check the following paragraphs.

#### <span id="page-0-1"></span>**2. Decompress the driver source tar ball**

The driver source tar ball is located in the driver folder of our software package. For example, to decompress rtl8188C\_8192C\_8192D\_usb\_linux\_v3.3.0\_2920.20111123.tar.gz:

## <span id="page-1-2"></span>**3. Selecting Chip Type with make\_drv Script (for compound release)**

Our driver source release has two types: 1) single release, which can build out driver only for single chip type, and 2) compound release, which can build out drivers for multiple chip types separately.

For compound release driver, you will see make\_drv script after you decompress the driver tar ball located in driver folder. Before compiling driver source, executing the make dry to select the target chip type to compile. For example:

root@rtl8188C\_8192C\_8192D\_usb\_linux\_v3.3.0\_2920.20111123# ./make\_drv Please select chip type(1/2): 1) RTL8192cu 2) RTL8192du #? 1 You have selected RTL8192cu

# <span id="page-1-1"></span>**4. Compilation Settings in Makefile**

### <span id="page-1-0"></span>**4.1. Adding or Selecting Target Platform**

The default target platform is PC-Linux, if you do not want to compile driver for other platforms you can skip this section.

To add or select target platform for compilation, we provide two sections in Makefile: 1) platform selection section and 2) platform setting section. First, you should look at the platform selection section of Makefile:

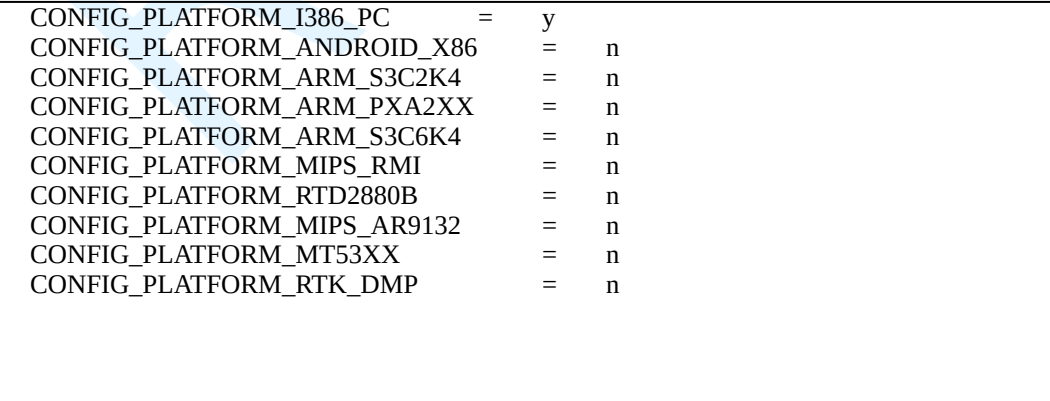

The platform selection section consists of entries with 'CONFIG\_PLATFORM\_' prefix. Only one entry is allowed to be set with value 'y' and others with 'n'. The 'CONFIG\_PLATFORM\_I386\_PC' is selected by default.

We can select an existing entry or add a new entry for your target platform. For example, to add and select a new entry, 'CONFIG\_PLATFORM\_NEW':

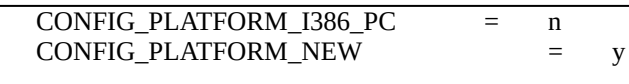

Second, you should create and/or modify the corresponding entry inside platform setting section. For example, adding the following entry in platform setting section for 'CONFIG\_PLATFORM\_NEW' we just add:

```
ifeq ($(CONFIG_PLATFORM_NEW), y)
EXTRA_CFLAGS += -DCONFIG_LITTLE_ENDIAN
ARCH := armCROSS_COMPILE := /opt/ new/toolchain/arm-eabi-4.4.3/bin/arm-eabi-
KSRC := /opt /new/kernel
endif
```
# <span id="page-2-0"></span>**4.2. Platform Setting Section in Detail**

# **EXTRA\_CFLAGS**

The EXTRA\_CFLAGS is usually used to carry some additional settings at compilation time through compile flag.

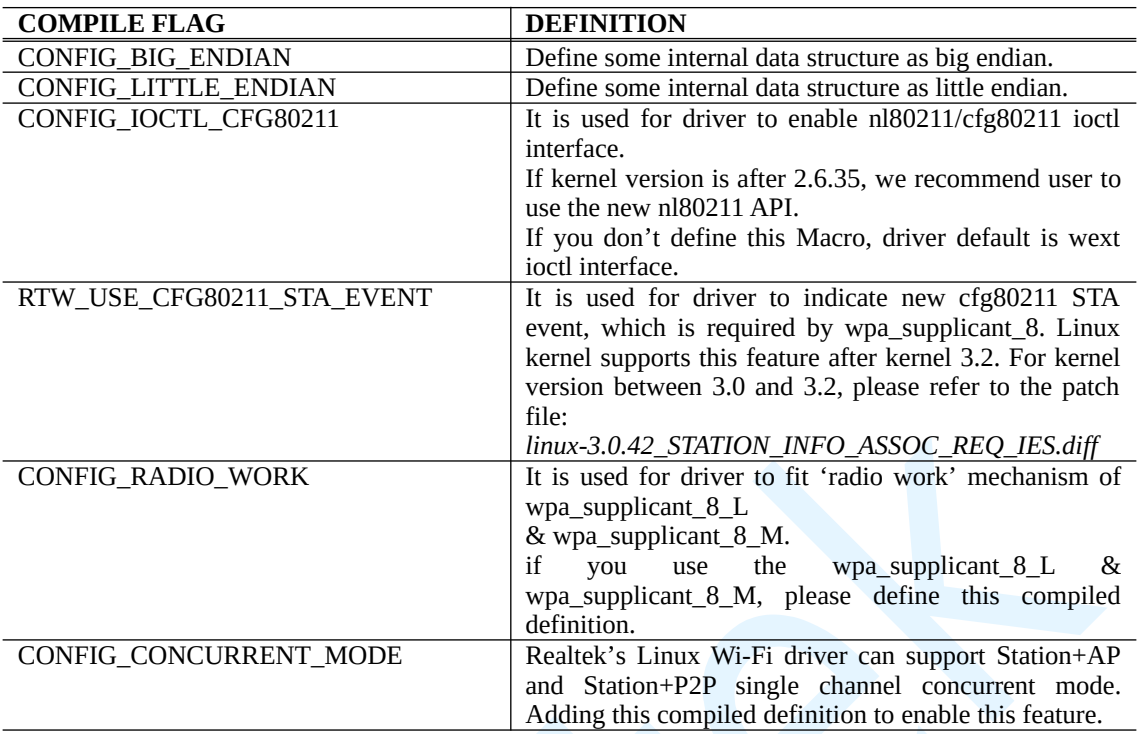

# **ARCH**

The ARCH is used to specify the architecture of the target platform CPU, such as: arm, mips, i386, etc.

# **CROSS\_COMPILE**

The CROSS\_COMPILE is used to specify the toolchain prefix used for driver compilation.

### **KSRC**

The KSRC is used to specify the path of kernel source used for driver compilation

### **MODULE\_NAME**

Different module name is assigned to drivers for different chips:

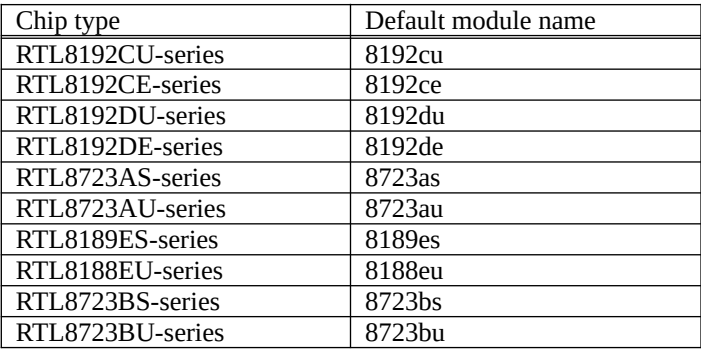

If you want to change the module name, you can set value of MODULE\_NAME

here. For example, setting module name as 'wlan':

```
ifeq ($(CONFIG_PLATFORM_NEW), y)
EXTRA_CFLAGS += -DCONFIG_LITTLE_ENDIAN
ARCH := armCROSS_COMPILE := /opt/ new/toolchain/arm-eabi-4.4.3/bin/arm-eabi-
KSRC := /opt /new/kernel
MODULE_NAME := wlan
endif
```
### <span id="page-5-1"></span>**4.3. Other Compilation Settings**

We still have some compilation settings could be applied. For settings and further information about power saving mode, please refer to:

document/HowTo\_enable\_the\_power\_saving\_functionality.pdf.

If you know what the macro means in the autoconf file, you could modify the configuration by yourself. See the following table for the autoconf file you should modify for a specific chip type:

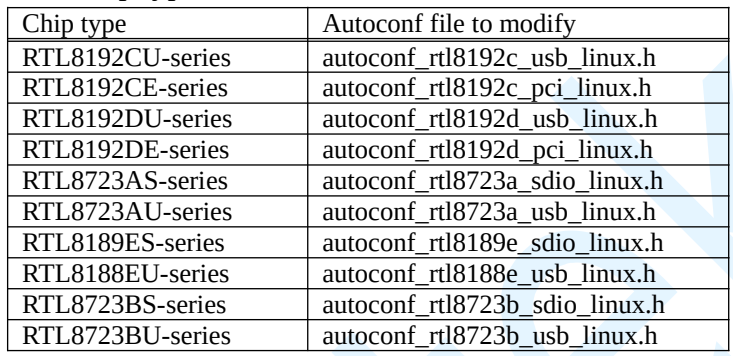

### <span id="page-5-0"></span>**5. Integrating Driver Source into Linux Kernel Tree**

This paragraph is for integrating our driver source into Linux kernel tree and building system. If you have no need to do this, simply skip this paragraph.

For compound release driver source, make\_drv should be execute to select chip type for the driver source. Please refer to:

"3. [Selecting Chip Type with make\\_drv Script \(for compound release\)"](#page-1-2).

For different chip types, we have different suggestions for  $\leq$ compile\_flag> and <folder\_name> to use for the integration process:

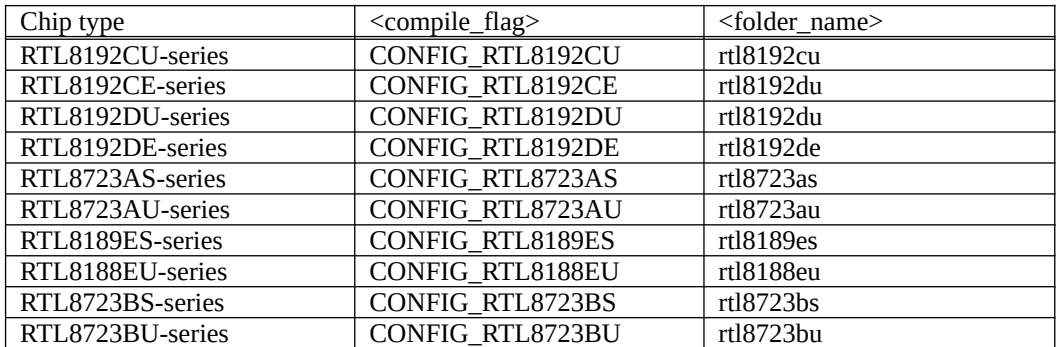

Assuming the driver source is for RTL8192CU-series, to integrate driver source into kernel building system, go through the following steps:

- 1). Copy the driver source folder into drivers/net/wireless/ and rename it as <folder\_name>, rtl8192cu.
- 2). Add the following line into drivers/net/wireless/Makefile, CONFIG\_RTL8192CU is for <compile\_flag>, rtl8192cu is for <folder\_name>:

obj-\$(CONFIG\_RTL8192CU) += rtl8192cu/

3). Add the following line into drivers/net/wireless/Kconfig, rtl8192cu is for <folder\_name>:

source "drivers/net/wireless/rtl8192cu/Kconfig"

- 4). Config kernel, for example, with 'make menuconfig' command to select 'y' or 'm' for our driver.
- 5). Now, you can build kernel with 'make' command.

### <span id="page-6-1"></span>**6. Compiling Driver**

### <span id="page-6-0"></span>**6.1. Compiling Driver in Driver Source Folder**

For compiling driver in the original driver source folder, simply cd into the driver source folder and start build driver with 'make' command.

root@rtl8188C\_8192C\_8192D\_usb\_linux\_v3.3.0\_2920.20111123# ./make

If everything goes well, it will produce a *MODULE\_NAME*.ko file. The

MODULE\_NAME is specified in Makefile. Please refer to:

"MODULE\_NAME" in "4.2. [Platform Setting Section in Detail"](#page-2-0).

## **6.2. Compiling Driver under Kernel Tree**

<span id="page-7-2"></span>For compiling driver under kernel tree, please refer to: "5. [Integrating Driver Source into Linux Kernel Tree"](#page-5-0).

## <span id="page-7-1"></span>**7. Driver Installation**

If you have compiled Wi-Fi driver as kernel module and produced a .ko file such as 8192cu.ko, you should insert driver module with 'insmod' command:

root@rtl8188C\_8192C\_8192D\_usb\_linux\_v3.3.0\_2920.20111123# insmod 8192cu.ko

As for driver compiled in kernel, it has no need to do 'insmod' command.

## <span id="page-7-0"></span>**8. Mapping table of wext/nl80211 Driver with RTK wpa\_supplicant tool**

Please by the driver ioctl and refers to below table to use correct RTK

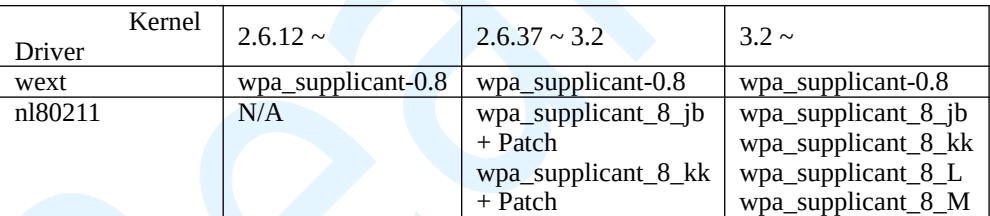

wpa\_supplicant tool: